3.01.05 – Engenharia Civil / Infraestrutura de Transportes

## **ANÁLISE DOS IMPACTOS AMBIENTAIS DA OBRA DO TRECHO NORTE DO RODOANEL MÁRIO COVAS ATRAVÉS DE TÉCNICAS DE GEOPROCESSAMENTO E IMAGENS DE SENSORIAMENTO REMOTO**

Camila Lie Miyazaki<sup>1</sup>, Sergio Vicente Denser Pamboukian<sup>2</sup>

1. Estudante de IC da Escola de Engenharia da Universidade Presbiteriana Mackenzie

2. EE – UPM – Laboratório de Geotecnologias / Orientador

# **Resumo:**

Toda obra de engenharia apresenta consequências, tanto positivas como negativas, tornando-se indispensável o domínio de processos para diagnósticos destas, de maneira que, a partir dos resultados obtidos, a alternativa mais eficiente e conveniente seja escolhida.Tendo isto em vista, o presente estudo tem como objetivo desenvolver uma série de mapas, por meio de técnicas de geoprocessamento, que permita realizar a análise dos impactos ambientais nos lotes 2 e 3 do Trecho Norte do Rodoanel Mário Covas em São Paulo e a comparação entre os projetos apresentados pelo Desenvolvimento Rodoviário S/A (DERSA) e o que está sendo executado. Após a análise e comparação entre os dados obtidos com base em três cenários: o Estudo de Impacto Ambiental (EIA) de 2010, a atualização durante a execução, em 2014, e a situação durante a execução, em 2016, verificou-se que o cenário mais recente se assemelha mais com a atualização de 2014, já que este contemplava as alterações do traçado exposto no EIA.

**Palavras-chave:** Estudo de Impacto Ambiental, Geotecnologias, Dados georreferenciados.

**Apoio financeiro:** Universidade Presbiteriana Mackenzie

# **Trabalho selecionado para a JNIC pela instituição:** UPM.

## **Introdução:**

A Resolução do Conselho Nacional do Meio Ambiente (CONAMA) nº 001 (BRASIL,1986) é a responsável por estabelecer quais atividades modificadoras do meio ambiente necessitam apresentar o Estudo de Impacto Ambiental (EIA) e o Relatório de Impacto Ambiental (RIMA) para o seu licenciamento, sendo a obra do Rodoanel Mário Covas uma destas atividades.

Ao se tratar do estado de São Paulo, o estado mais populoso do país com 44,4 milhões de habitantes, dos quais 12 milhões estão concentrados no município de São Paulo (INSTITUTO BRASILEIRO DE GEOGRAFIA E ESTATÍSTICA, 2015), é inevitável o problema de mobilidade urbana. A decisão tomada pelas três esferas de poder, a União, o Estado de São Paulo e a Prefeitura do Município de São Paulo, de construir o Rodoanel, em 1997, teve como objetivo atenuar este problema na Região Metropolitana de São Paulo (RMSP) (DESENVOLVIMENTO RODOVIÁRIO S/A, 2010).

O trecho em questão gerou discussões desde o início do seu planejamento, principalmente pela sua localização, próxima à Serra da Cantareira, uma das maiores florestas urbanas do mundo, região de nascentes e cursos d'água, importante remanescente da Mata Atlântica da RMSP e parte da Reserva da Biosfera do Cinturão Verde da Cidade de São Paulo (RBCVSP), declarada pela Organização das Nações Unidas para a Educação, a Ciência e a Cultura (UNESCO), em 1994 (SÃO PAULO, 2016a).

A Engenharia Civil está constantemente vinculada com o meio ambiente, uma vez que as atividades realizadas por ela resultam em impactos irreversíveis. Assim, cabe ao engenheiro fazer uso de tecnologias disponíveis para estudo e avaliação destes impactos, para que sejam contemplados na elaboração e execução do projeto.

Com isto em vista, o principal objetivo deste trabalho é, por meio de técnicas de geoprocessamento, desenvolver uma coleção de mapas que permita a análise dos impactos ambientais causados pela obra do Trecho Norte do Rodoanel Mário Covas, de maneira a realizar uma comparação entre as informações apresentadas pela empresa DERSA e as reais condições.

## **Metodologia:**

No desenvolvimento de todos os mapas foram aplicadas as mesmas técnicas e critérios para a comparação entre os dados obtidos. O Sistema de Referência de Coordenadas adotado foi o SIRGAS 2000 / UTM zona 23S (EPSG:31983) e o Sistema de Informações Geográficas (SIG) usado foi o QGIS.

Como os SIGs só permitem o uso de dados georreferenciados, todo o material não georreferenciado foi georreferenciado, sendo eles: as imagens para base da situação atual, extraídas do *Google Maps* (GOOGLE INC, 2016), os mapas do EIA (CONSÓRCIO JGP; PRIME, 2010) e os mapas da atualização de 2014 (DESENVOLVIMENTO RODOVIÁRIO S/A, 2014).

A partir dos *shapefiles* disponibilizados pelo Instituto Brasileiro de Geografia e Estatística (2016) e pela Prefeitura de São Paulo (SÃO PAULO, 2016c), foi delimitada a Área de Influência Indireta (AII) através de filtros. O mesmo foi feito com os arquivos da página GeoSampa (SÃO PAULO, 2016b) para definir as áreas do Horto Florestal e Parque Estadual da Cantareira (PEC).

Na determinação das Áreas de Influência Direta (AIDs) e das Áreas de Preservação Permanente (APPs) foram criados polígonos com as espessuras desejadas, a partir de um eixo. Já as Áreas Diretamente Afetadas (ADAs) foram desenhadas manualmente no QGIS, utilizando como base as imagens georreferenciadas citadas anteriormente.

O método para identificar as áreas de supressão vegetal devido à execução da obra consiste no comparativo entre a vegetação antes do início da obra e as ADAs. Primeiramente, foram criados manualmente polígonos das áreas de vegetação de 2010 com base na ortofoto obtida pela Empresa Paulista de Planejamento Metropolitano S.A. Concluída esta etapa, realizou-se a intersecção entre a camada criada e as ADAs das três situações.

Utilizando as camadas de áreas de supressão vegetal, foram realizadas intersecções, duas a duas, para obter as áreas iguais entre elas e, posteriormente, calcular os índices de concordância. O índice de concordância é o quociente entre a área em comum e o somatório das áreas distintas e comuns. Foram também realizadas intersecções entre as áreas de supressão vegetal e as áreas correspondentes ao Horto Florestal e PEC, separadamente, determinando as áreas de desmatamento nestas regiões.

Uma vez que todas essas camadas foram produzidas, seguiu-se na criação dos mapas através de sobreposição de camadas. Tanto para o mapa segundo o EIA como o mapa de 2014 foram utilizadas como arquivo matricial a ortofoto de 2010 (EMPRESA PAULISTA DE PLANEJAMENTO METROPOLITANO S.A.). Já para o mapa atual, foram utilizadas as imagens georreferenciadas do *Google Maps* (GOOGLE INC, 2016). Finalmente, adicionou-se nesses mapas elementos como título, escala, legenda, entre outros.

Como a produção do mapa da ADA de 2016 foi feita manualmente, o sensoriamento remoto e a classificação supervisionada serviram como parâmetro para verificação da precisão deste. As imagens de satélite manipuladas foram do satélite *Sentinel 2A* (COPERNICUS, 2016).

## **Resultados e Discussão:**

Realizando a comparação entre os traçados dos três cenários, foi possível detectar que os trajetos da atualização de 2014 e do cenário de 2016 eram iguais, diferentemente do EIA.

Na delimitação da ADA foram empregados dois métodos: a classificação supervisionada e a delimitação manual. O resultado do primeiro método foi de uma área maior que do segundo. Isso ocorreu, pois, as imagens de referência para cada uma das técnicas foram obtidas em períodos diferentes, sendo a da classificação supervisionada mais recente, retratando a obra em um estágio mais avançado que a outra.

Em relação às áreas de supressão vegetal representadas nos Mapas 1, 2 e 3, foi possível realizar a quantificação destas, sendo obtidos os seguintes valores: 39,2 ha, 43,4 ha e 39,3 ha, respectivamente. Nota-se que os valores encontrados para os Mapas 1 e 3 foram mais parecidos, mesmo que o esperado fosse a maior correspondência entre os Mapas 2 e 3, já que estes levaram em contam o mesmo traçado. Essa diferença pode ser justificada pelas divergências observadas entre as metodologias para limitação da ADA.

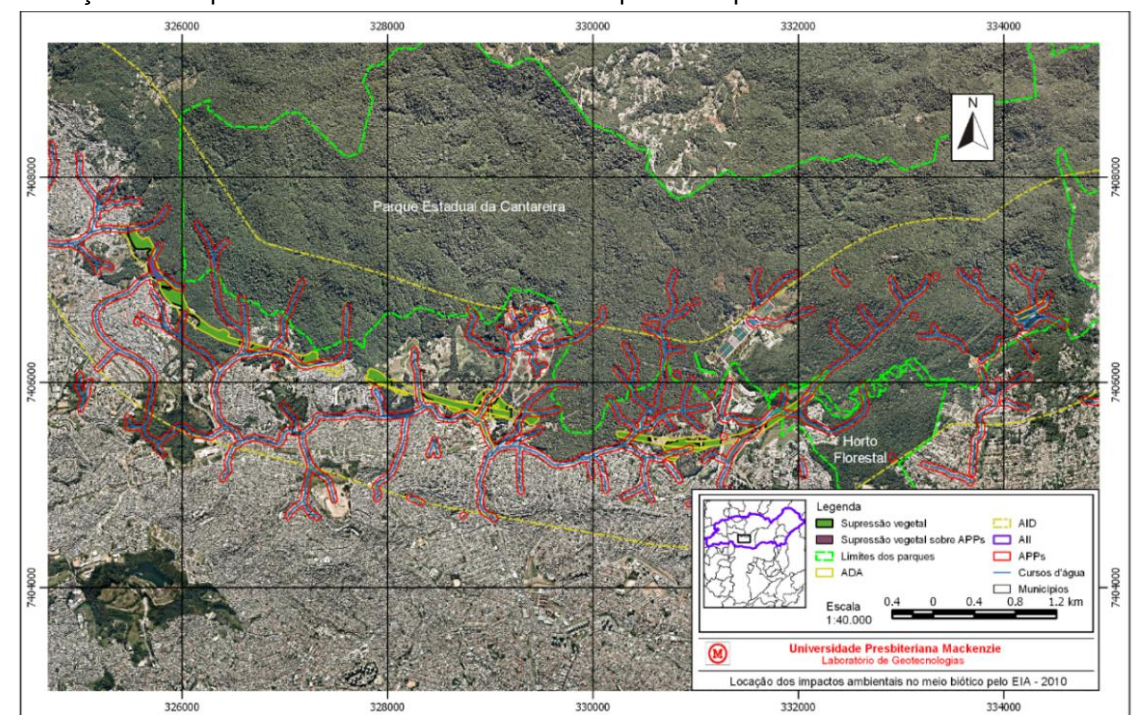

Mapa 1 – Locação dos impactos ambientais no meio biótico previstas pelo EIA – 2010.

Fonte: O autor, segundo imagens da Empresa Paulista de Planejamento Metropolitano S.A. (2010), do GeoSampa (SÃO PAULO, 2016b), da Prefeitura de São Paulo (SÃO PAULO, 2016c) e do Instituto Brasileiro de Geografia e Estatística (2016) e dados do EIA (CONSÓRCIO JGP; PRIME, 2010).

#### 70ª Reunião Anual da SBPC - 22 a 28 de julho de 2018 - UFAL - Maceió / AL

Mapa 2 – Locação dos impactos ambientais no meio biótico segundo atualização de 2014.

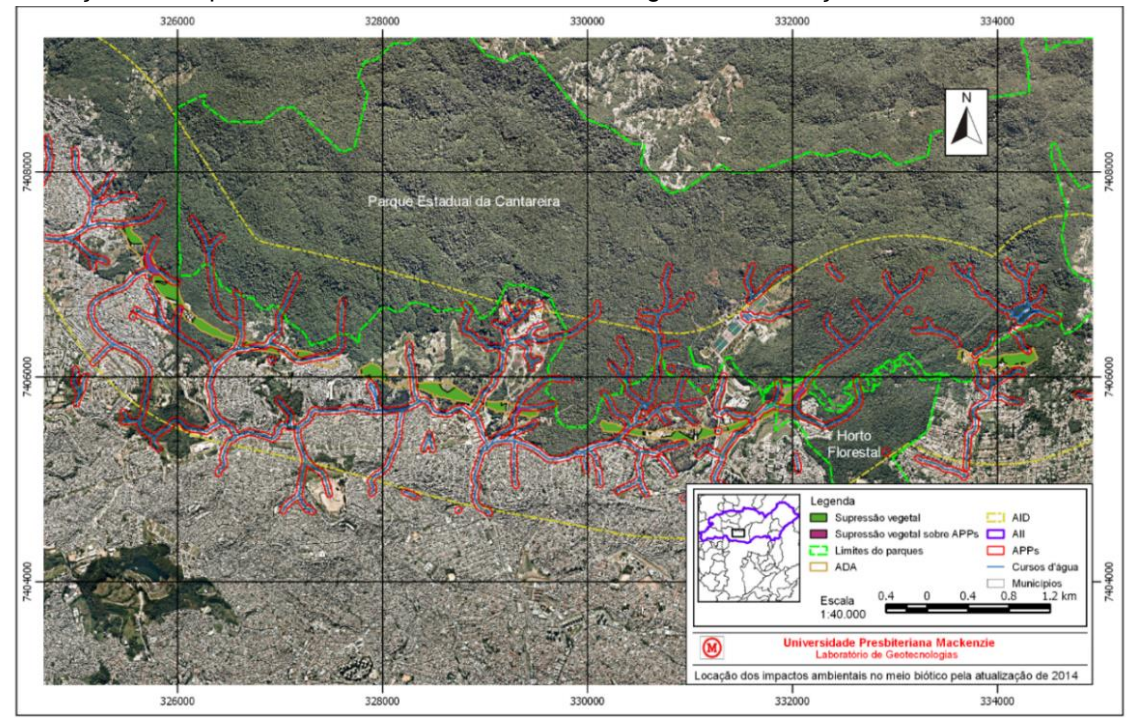

Fonte: O autor, a partir de imagens da Empresa Paulista de Planejamento Metropolitano S.A. (2010), do GeoSampa (SÃO PAULO, 2016b), da Prefeitura de São Paulo (SÃO PAULO, 2016c) e do Instituto Brasileiro de Geografia e Estatística (2016) e dados fornecidos pelo Desenvolvimento Rodoviário S/A (2014).

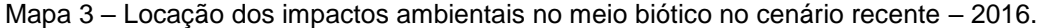

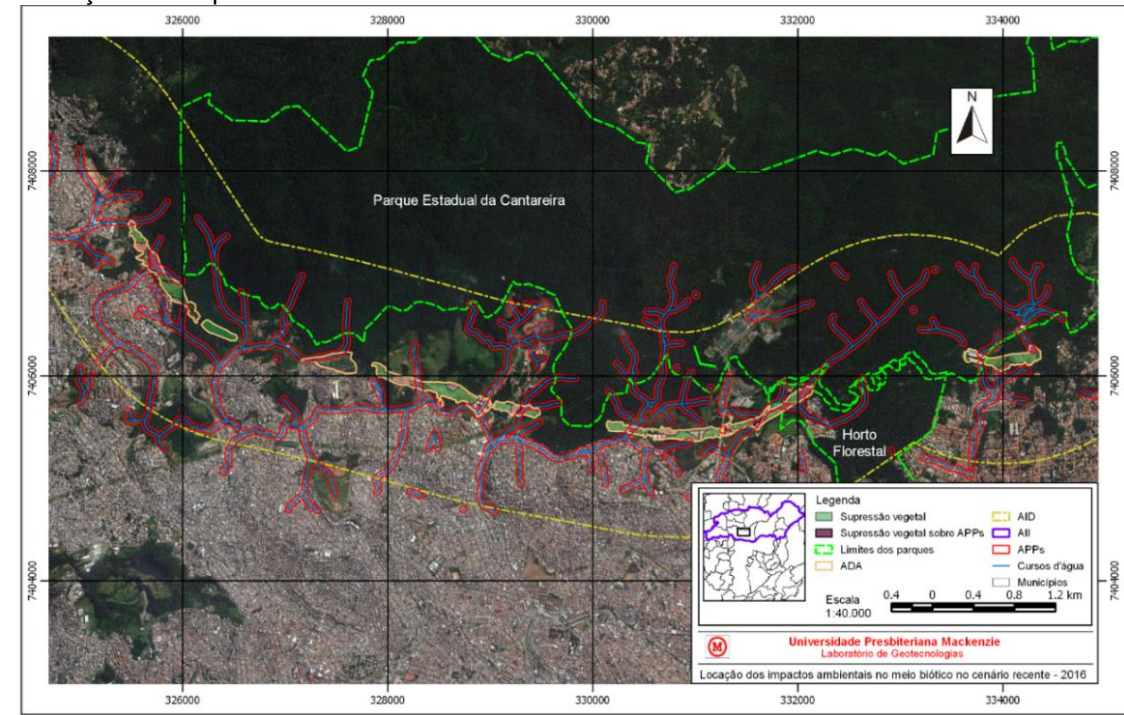

Fonte: O autor, a partir das imagens do Google Inc (2016), do GeoSampa (SÃO PAULO, 2016b), da Prefeitura de São Paulo (SÃO PAULO, 2016c) e do Instituto Brasileiro de Geografia e Estatística (2016).

Os resultados obtidos das áreas desmatadas em APPs foram: 9,1 ha no traçado do EIA, 7,7 ha com base na atualização de 2014 e 6,2 ha no cenário atual, representando 23,06%, 17,87% e 15,75%, respectivamente, da área de supressão vegetal.

As áreas de desmatamento sobre a PEC foram:1,8 ha no Mapa 1, 1,6 ha no Mapa 2 e 2,0 ha no Mapa 3. Enquanto sobre o Horto Florestal foram: 2,2 ha, 2,9 ha e 3,0 há, nessa ordem.

Após desenvolvimento e análise dos mapas dos três cenários, tornou-se viável a comparação entre estes. Concluiu-se que os Mapas 2 e 3 apresentaram as maiores semelhanças, 73% de concordância em relação à área de desmatamento. Já na comparação entre o Mapa 1 e o 2, o índice foi de 48%, e entre o Mapa 1 e o 4, o índice cai para 44%.

Os resultados obtidos podem ser justificados principalmente pelo fato de que os mapas mais recentes

foram fundamentados segundo o mesmo trajeto. Além disso, inicialmente previu-se a construção de um acesso à Av. Inajar de Souza, no lote 2, porém, na atualização de 2014 este acesso foi descartado.

A igualdade entre os Mapas 2 e 3 poderia ser maior se a análise tivesse sido realizada com a obra em um estágio mais avançado, de maneira que ficasse mais fácil e nítida a delimitação da ADA por meio das imagens de satélite, uma vez que os dados obtidos segundo a atualização de 2014 são referentes ao empreendimento concluído.

## **Conclusões:**

As técnicas de geoprocessamento viabilizaram a manipulação e interpretação das informações necessárias para o desenvolvimento do presente estudo. Assim, os objetivos foram alcançados, gerando mapas que permitem a análise dos impactos ambientais no meio biótico gerados pela obra do Rodoanel Mário Covas nos lotes 2 e 3 do Trecho Norte, de modo a possibilitar a comparação entre projeto e execução.

Constatou-se que o Estudo de Impacto Ambiental apresentado pela DERSA (2010) para o seu licenciamento, foi elaborado com base em um traçado e com características diferentes do que atualmente podem ser verificados, resultando em um baixo índice de concordância. Desta forma, os resultados apresentados no EIA não correspondem à verdadeira situação nos lotes em questão.

#### **Referências bibliográficas:**

BRASIL. Conselho Nacional do Meio Ambiente. Resolução nº 001, de 23 de janeiro de 1986. **Dispõe sobre critérios básicos e diretrizes gerais para a avaliação de impacto ambiental.** Disponível em: <http://www.mma.gov.br/port/conama/res/res86 /res0186.html>. Acesso em: 21 abr. 2016.

CONSÓRCIO JGP; PRIME. **Estudo de Impacto Ambiental do Rodoanel Norte.** Consórcio JGP e Prime engenharia. São Paulo, 2010. Disponível em: <http://www.dersa.sp.gov.br/Oportunidade/Oportunidade.aspx?id=16>. Acesso em: 7 mar. 2016.

COPERNICUS. **Copernicus Open Acess Hub.** [s.l], 2016. Disponível em: <https://scihub.copernicus.eu/dhus/#/home>. Acesso em: 16 de out. 2016.

DESENVOLVIMENTO RODOVIÁRIO S/A (DERSA). **Rodoanel Norte.** 2010. Disponível em: <http://www.dersa.sp.gov.br/Empreendimentos/GrupoEmpreendimento.aspx?idGrupo=2>. Acesso em: 24 mar. 2016.

DESENVOLVIMENTO RODOVIÁRIO S/A (DERSA). **Comunicação:** Biblioteca. 2014. Disponível em: <http://www.dersa.sp.gov.br/comunicacao/biblioteca/>. Acesso em: 28 set. 2016.

EMPRESA PAULISTA DE PLANEJAMENTO METROPOLITANO S.A. (EMPLASA). **Ortofotocartas.** São Paulo, 2010. Escala 1:25.000.

GOOGLE INC. **Google Maps.** Disponível em: <https://www.google.com.br/maps/@-23.5508866,- 46.6555887,4260m/data=!3m1!1e3>. Acesso em: 17 ago. 2016

INSTITUTO BRASILEIRO DE GEOGRAFIA E ESTATÍSTICA (IBGE). Resolução nº 4, de 26 de agosto de 2015. **Ministério do Planejamento, Orçamento e Gestão.** Diário Oficial da União, Brasília, DF, 28 ago. 2015. Seção 1, p. 69. Disponível em: <http://pesquisa.in.gov.br/imprensa/jsp/visualiza/index.jsp?data=28/08/2015&jornal=1&pagina=98&totalArquivos=248>. Acesso em: 23 abr. 2016.

INSTITUTO BRASILEIRO DE GEOGRAFIA E ESTATÍSTICA (IBGE). **Downloads.** Disponível em: <http://downloads.ibge.gov.br/>. Acesso em: 22 out. 2016.

SÃO PAULO (Estado). Sistema Ambiental Paulista. **Parque Estadual da Cantareira.** Disponível em:< http://www3.ambiente.sp.gov.br/parque-da-cantareira/sobre-o-parque/>. Acesso em: 22 abr. 2016a.

SÃO PAULO (Estado). Governo do Estado de São Paulo. **Horto Florestal:** O Parque e a Cidade. Disponível em: <http://www.ambiente.sp.gov.br/hortoflorestal/o-parque-e-a-cidade/>. Acesso em: 15 jul. 2017.

SÃO PAULO (Município). **GeoSampa.** Disponível em: <http://geosampa.prefeitura.sp.gov.br/PaginasPublicas/\_SBC.aspx>. Acesso em: 20 out. 2016b.

SÃO PAULO (Município). **Dados Geoespaciais.** Disponível em: <http://www.prefeitura.sp.gov.br/cidade/secretarias/urbanismo/dados\_estatisticos/index.php?p=160798>. Acesso em: 22 out. 2016c.

SERVIÇO DE INFORMAÇÃO AO CIDADÃO- DESENVOLVIMENTO RODOVIÁRIO S/A. **SICSP - Solicitação de Informação.** [mensagem pessoal]. Mensagem recebida por < noreplysic@sp.gov.br> em 30 nov. 2016.